# **POPCORN HOUR C-200 Guide d'utilisation**

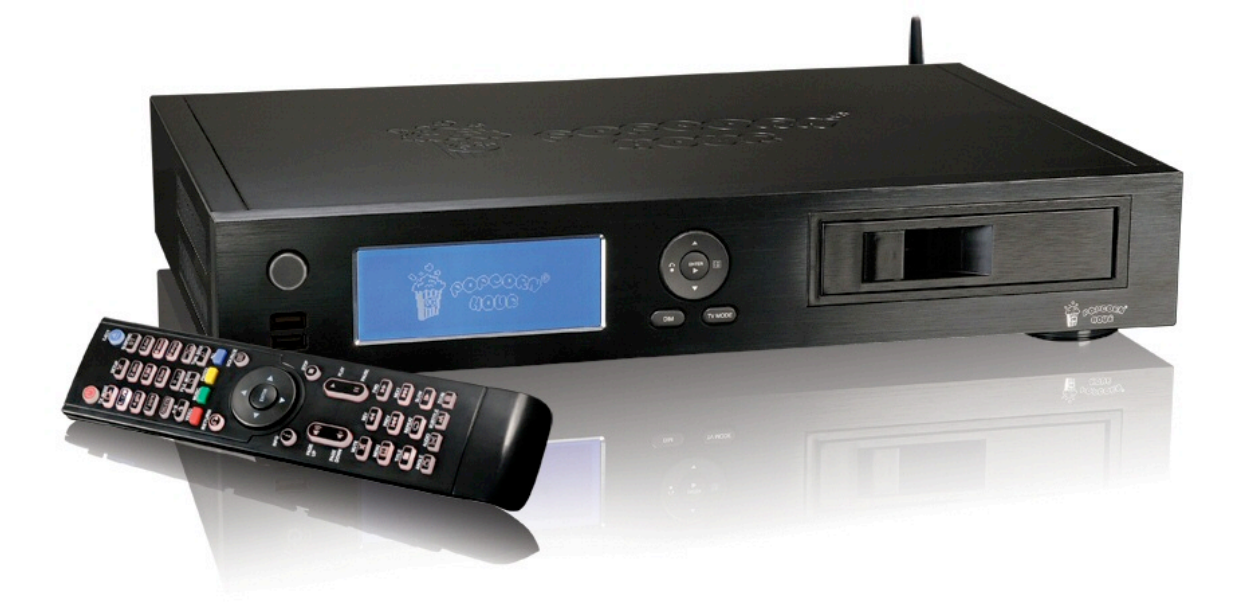

# **SOMMAIRE**

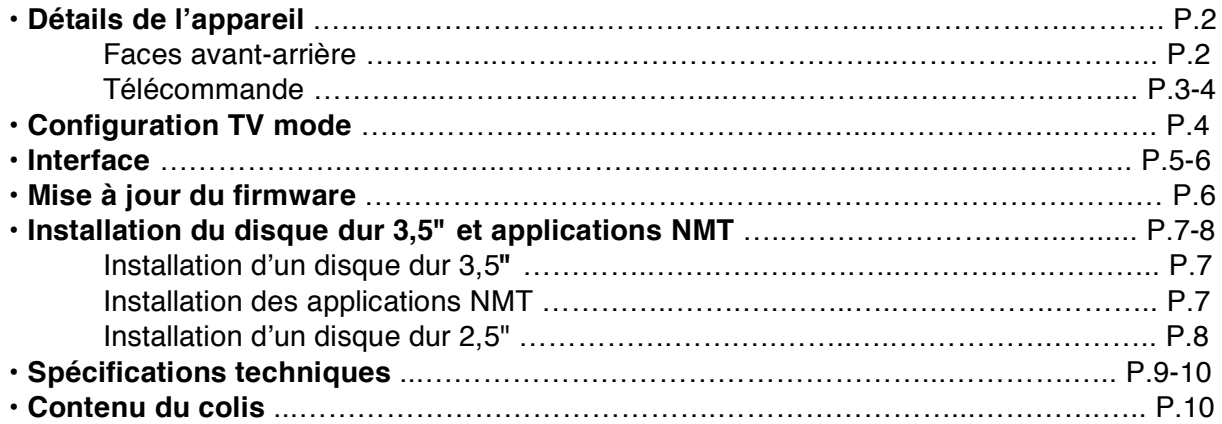

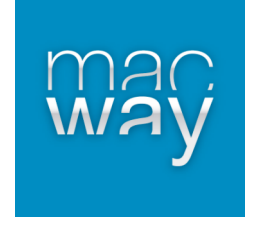

### **• Détails de l'appareil**

#### **Face avant**

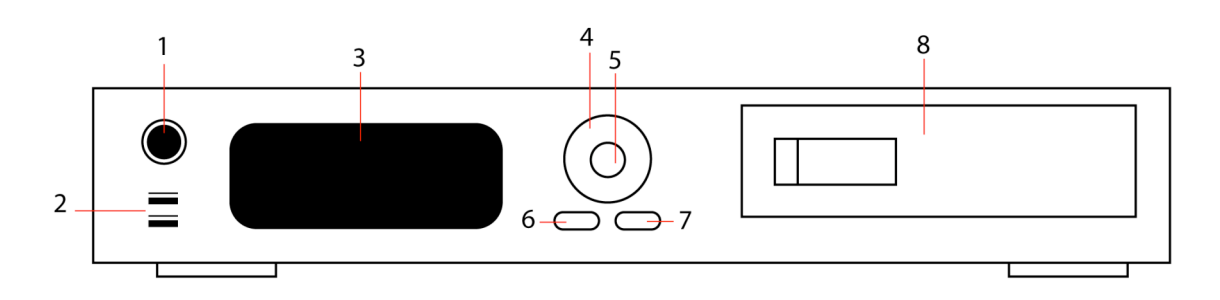

- 1) Bouton de réinitialisation (reset)
- 2) Port USB Host (x2)
- 3) Écran LCD
- 4) Touches de navigation
- 5) Touche de validation
- 6) Réglage écran LCD (luminosité et contraste)
- 7) Réglage mode TV (résolution vidéo)
- 8) Rack pour disque dur 3,5" ou lecteur DVD/Blu-Ray

### **Face arrière**

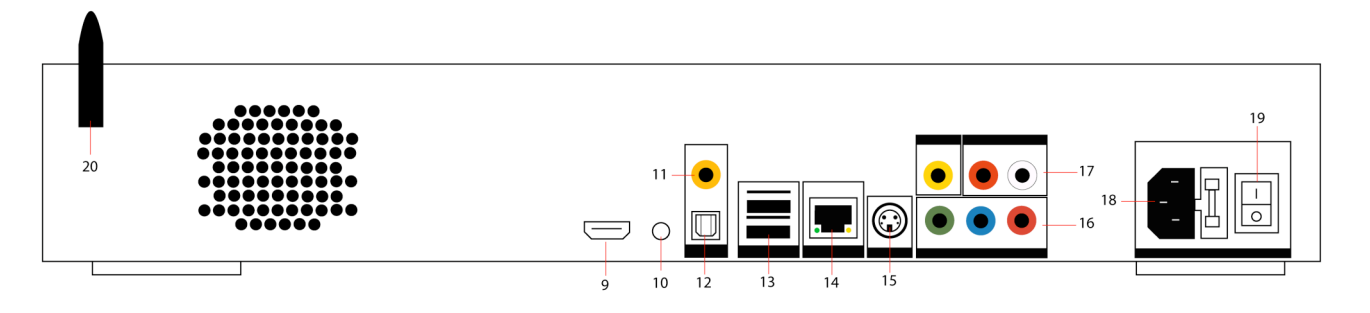

- 9) Port HDMI
- 10) Port infrarouge (télécommande)
- 11) Sortie S/PDIF coaxial
- 12) Sortie S/PDIF optique
- 13) Port USB Host (x2)
- 14) Port Ethernet LAN RJ45 (10/100/1000 Mbps)
- 15) Sortie S-Vidéo
- 16) Sortie vidéo Composante (YPbPr)
- 17)Sortie audio et vidéo Composite (RCA)
- 18) Port d'alimentation
- 19) Bouton On/Off
- 20) Antenne télécommande

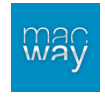

### • *Télécommande*

#### • **On/Off**

- 1 pression -> Démarrage ou veille du C-200
- Power + Eject -> Redémarrage du C-200
- Power + Delete -> Arrêt du C-200
- **Eject** (uniquement avec un lecteur BD/DVD externe)
- **TV mode** (voir chapitre "TV mode" page ?)

#### • **Setup**

Dans le menu : accès direct aux paramètres

Pendant la lecture : réglages de la lecture (luminosité, etc)

- **Suspend** (touche non active)
- ---------------------------------------------------------- • **Pavé numérique**

Lors de la lecture, chaque chiffre permet d'effectuer une avance par saut de 10% (1 - 10% / 2 - 20 % / 3 – 30%, etc)

- **Delete**
- **Accueil**
- **File Mode** (Options de fichier)
- **Time Seek**

Permet de rechercher rapidement les sauts du fichier en lecture

- **Couleurs** (utilisables uniquement dans le menu)
- **Rouge :** Vidéos
- **Vert :** Musiques
- **Jaune :** Photos
- **Bleu** :Tout

Permet de se rendre directement dans la catégorie souhaitée

----------------------------------------------------------

#### • **Return**

- Retour à l'écran précédent
- **Source**
- Liste des sources

• **Info**

Dans le menu : infos diverses (taille du disque, etc) Pendant la lecture : infos sur le type de média

- **Stop**
- Arrêt de la lecture ----------------------------------------------------------

#### • **Page up**

- Augmentation du volume
- **Page down**
- Baisse du volume
- **Play**

Lecture

• **Pause**

Arrêt sur image ----------------------------------------------------------

#### • **Mute**

Arrêt du son

• **Rev**

Retour rapide

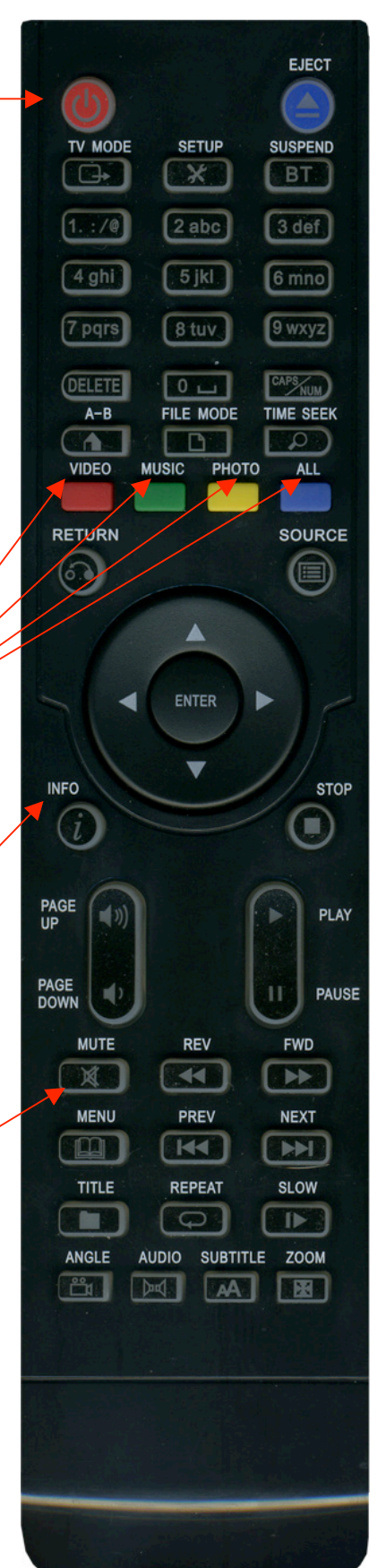

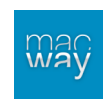

• **Fwd** Avance rapide • **Menu** Accès au menu du DVD lors de la lecture **• Prev** Piste précédente • **Next** Piste suivante **• Title** Champ de saisie pour le Web **• Repeat** Répétition de la musique en cours • **Slow** Ralenti ---------------------------------------------------------- • **Angle** Option disponible pour les DVD • **Audio** Sélection de la bande son • **Subtitle** Affichage des sous-titres • **Zoom** Ajustement de la taille de l'image

### **• Configuration TV mode**

Pour régler les différents modes vidéo, veuillez utiliser la touche "TV mode" de la télécommande suivi d'une des touches numériques :

- **TV mode + 0** : TV mode auto
- **TV mode + 1** : composante/composite NTSC 480i
- **TV mode + 2** : composante/composite PAL 576i
- **TV mode + 3** : réservé
- **TV mode + 4** : composante 720p60
- **TV mode + 5** : composante 1080i60
- **TV mode + 6** : composante 1080p60
- **TV mode + 7** : HDMI 720p60
- **TV mode + 8** : HDMI 1080i60
- **TV mode + 9** : HDMI 1080p60
- **TV mode + Caps/Num** : mode 50 Hz ou 60 Hz

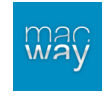

### **• Interface**

Trois options de navigation sont disponibles sur le premier écran :

#### **+ Media source**

Cette page sert à sélectionner la source et le contenu de votre choix.

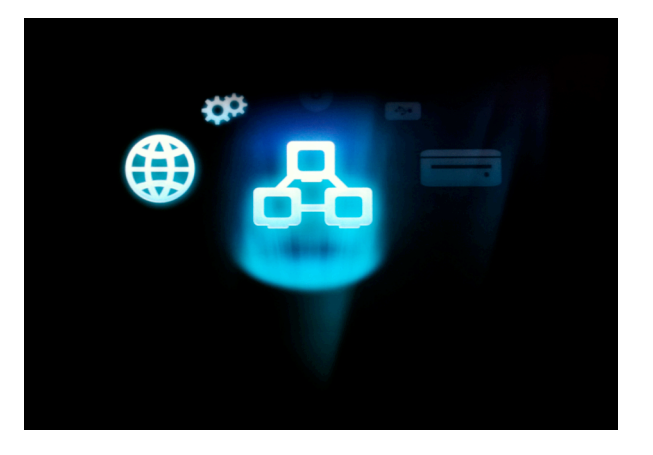

**+ Services web**

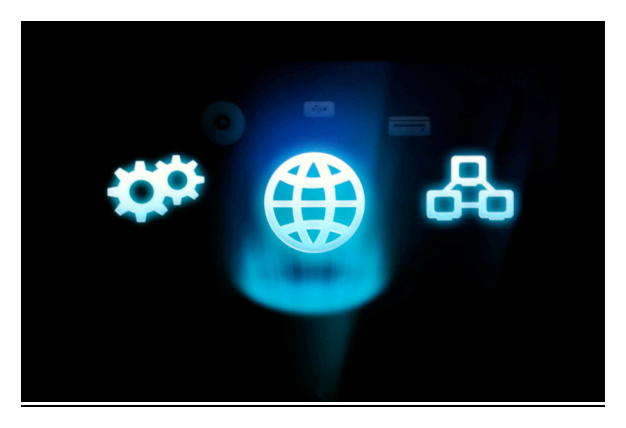

Cette page liste tous les services Internet tels que le MSP (Media Service Portal), client BitTorrent, etc. L'affichage des URL est modifiable pour y afficher vos sites favoris.

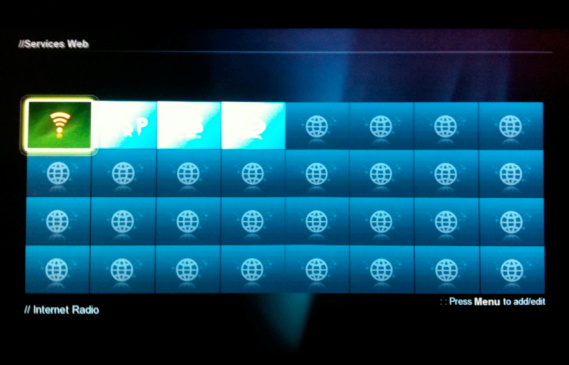

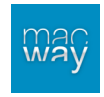

### **+ Paramètres**

- *Accueil* : retour à la page médias
- *Préférences* : paramètres principaux tels que le choix de la langue, de la langue des sous-titres, etc.
- *Audio/Vidéo* : réglages de la sortie vidéo et audio
- *Réseau* : informations du réseau (IP, etc)
- *Partage réseau* : configuration des dossiers partagés
- *DVD/Audio CD* : configuration des paramètres de lecture de DVD et CD audio

• *Maintenance* : paramètres du firmware (version et mise à jour), installation des applications NMT, etc.

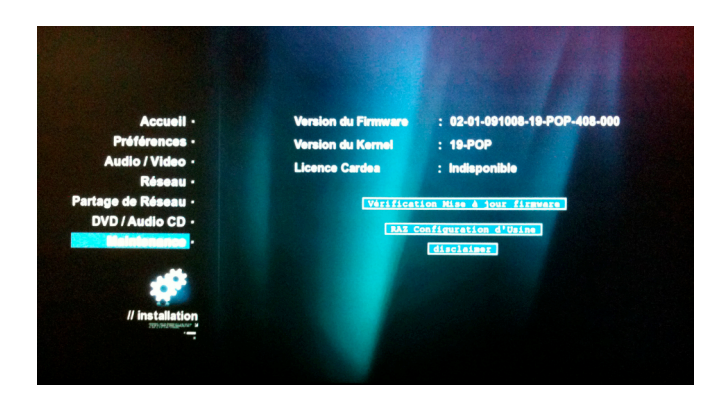

# **• Mise à jour du firmware**

### **+ Par Internet**

• Raccorder le lecteur multimédia à votre modem ou routeur via une connexion Ethernet ou WiFi.

- Appuyer sur la touche « SETUP » de la télécommande
- Aller dans la catégorie « Maintenance »
- Sélectionner l'option « Vérifier la disponibilité de mise à jour du firmware »

### **+ Par une clé USB**

- Télécharger le firmware correspondant à votre lecteur
- (http://www.popcornhour.com/download/firmware\_update.html)
- Mettre le fichier téléchargé sur la clé USB
- Sélectionner la clé USB via la liste des sources
- Choisir l'icône pour la lecture des pages HTML
- Lancer le fichier « usbupdate.html » et valider la sélection

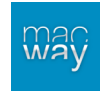

# **• Installation du disque dur 3,5" & applications NMT**

Pour vérifier la compatibilité des accessoires utilisables avec le Popcorn Hour C-200 (disques durs 3,5" et 2,5", lecteurs Blu-Ray, etc) veuillez vous rendre à cette adresse : http://www.networkedmediatank.com/wiki/index.php/C-200\_Compatibility\_Lists

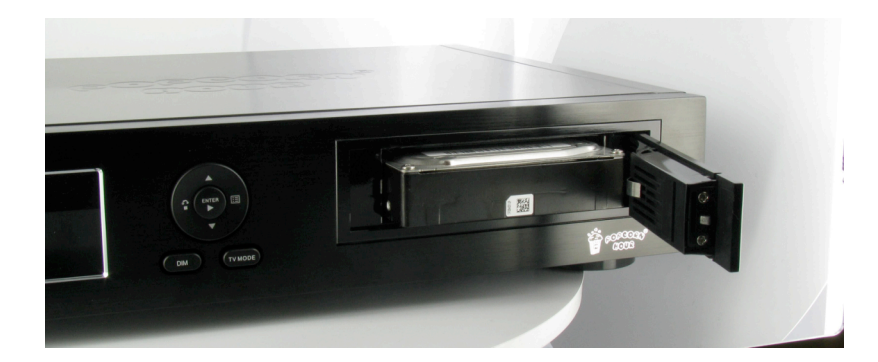

Pour formater le disque dur SATA 3,5", installez-le dans le rack en façade.

#### ( **Note : Avant de formater le disque dur, il est conseillé de procéder à la mise à jour du firmware !** )

Vous pouvez procéder à l'installation des applications NMT soit :

- Par Internet (il sera nécessaire que le C-200 soit relié par Ethernet ou WiFi) :

- Aller dans les paramètres du Popcorn Hour C-200,
- Sélectionner "Maintenance", puis "Assistant de configuration du NMT", puis

"Nouvelle installation",

- Sélectionner le disque dur,
- Choisir le format "EXT3",
- Sélectionner Internet comme emplacement d'installation
- Via clé USB
	- Télécharger le dernier firmware disponible sur

http://www.popcornhour.com/download/C200/firmware-C200.html

- Mettre le fichier téléchargé à la racine de la clé USB,
- Aller dans les paramètres du Popcorn Hour C-200,
- Sélectionner "Maintenance", puis "Assistant de configuration du NMT", puis "Nouvelle installation",
- Sélectionner le disque dur,
- Choisir le format "EXT3",
- Sélectionner la clé USB comme emplacement d'installation

Il est également possible d'installer un disque dur interne 2,5" dans le C-200 :

- Dévisser le capot supérieur du Popcorn Hour C-200
- Dévisser le rack interne pour disque dur 3,5"

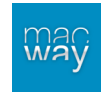

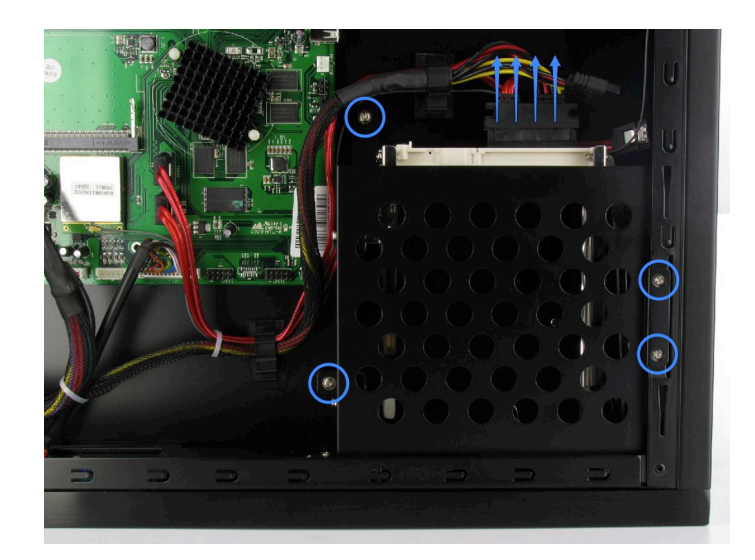

• Installer le disque dur 2,5" sur les rails prévus à cet effet sous le rack interne

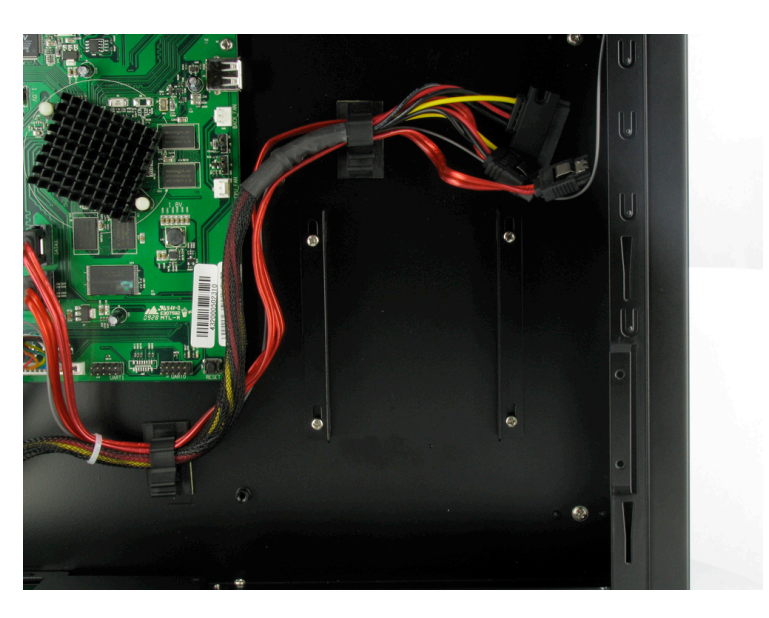

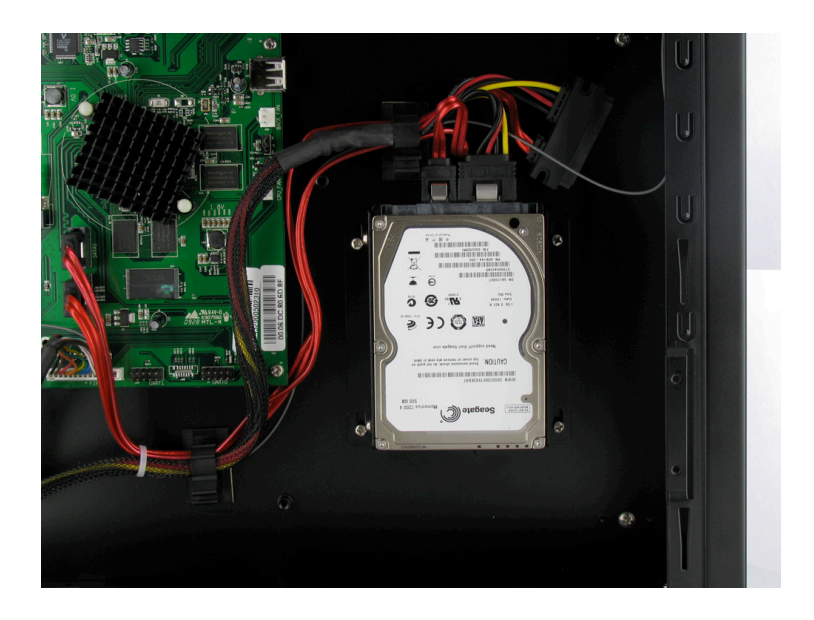

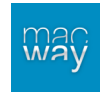

# **• Spécifications techniques**

- **- Chipset :** Sigma Designs SMP8643
- **- CPU** : 667 MHz
- **- Mémoire :** 512 Mo RAM / 256 Mo mémoire flash
- **- Sorties :**
	- o *Audio*
		- **Stéréo analogique**
		- Optique S/PDIF
	- o *Vidéo*
		- $-HDMI v1.3$
		- Component
		- **-** Composite vidéo
		- S-Vidéo
	- o *Réseau*
		- **Ethernet RJ45 10/100/1000 Mbits/s**
- **- Connectivité :**
	- o Bonjour
	- o UPnP SSDP
	- o DLNA
	- o Windows Media Connect
	- o Windows Media Player NSS
	- o SMB
	- o NFS
	- o Serveurs HTTP, MyiHome
	- o Bittorent P2P
	- o NAS, FTP
- **- Services Web :** 
	- o *Vidéo*
		- YouTube
		- Google Vidéo
		- **•** Videocast
		- **Cranky Geeks**
	- o *Audio*
		- **·** iPodcast
		- **Badiobox**
		- **-** ABC News
	- o *Photo*
		- $F$  Flickr
		- **Picasa**
	- o *Flux RSS*
		- Yahoo ! Wheater
		- **•** Yahoo ! Traffic alerts
		- **November 1 Stock**
		- Cinecast
- **- Formats supportés :**
	- o *Vidéo*
		- **MPEG1/2/4 Elementary (M1V, M2V, M4V)**
		- MPEG1/2 PS (M2P, MPG, DAT, VOB)
		- MPEG2 TS (TS, TP, TRP, M2T, M2TS, MTS)
		- AVI, ASF, WMV
		- **MKV**
		- MOV (H.264), MP4, RMP4
	- o *Audio*
		- AAC, M4A
		- **MPEG audio (MP1, MP2, MP3, MPA)**
		- WAV

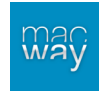

- WMA
- **FLAC**
- o Codecs audio
	- **-** Dolby Digital
		- DTS
		- MPEG-1 Layer 1, 2, 3
		- MPEG-4 AAC-LC
		- MPEG-4 HE-AAC
		- MPEG-4 BSAC
		- **-** LPCM
		- **FLAC**
		- **v** Vorbis
		- WMA, WMA Pro
- o *Pass through audio*
	- DTS
	- DTS-HD MA
	- **DTS-HD HR**
	- **-** Dolby Digital
	- **-** Dolby True HD
	- **-** Dolby Digital Plus
- o *Images*
	- **JPEG**
	- BMP
	- · PNG
	- GIF
- o *Divers*
	- **I**SO
	- $I = IFO$
- o *Sous-titres*
	- SRT
	- **MicroDVD SUB**
	- SUB/IDX
	- SSA

# **• Contenu du colis**

- Lecteur Popcorn Hour C-200
- Alimentation secteur
- Câble HDMI 1,5 m
- Télécommande RF
- 2 piles "AAA"
- Alimentation secteur 110/220V

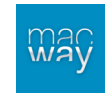